Ilustrated by Ethan Lu

**Ethan Lu** 

# **An Introduction to beautybook template A subtitle here**

FIRST EDITION

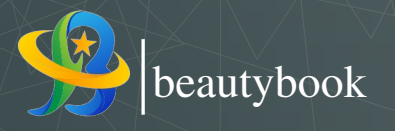

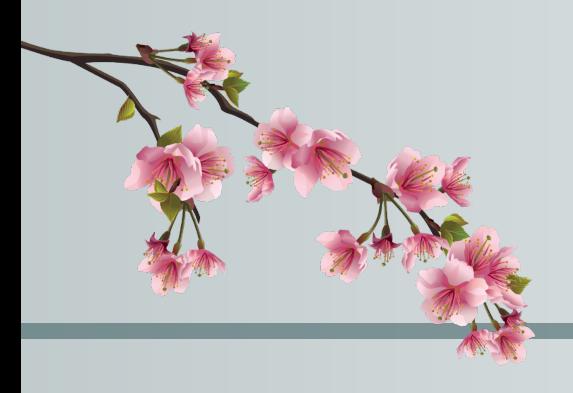

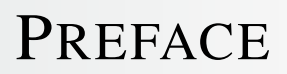

An introduction to the beautybook template.

- Ethan Lu<br>2024-06-30

# **CONTENTS**

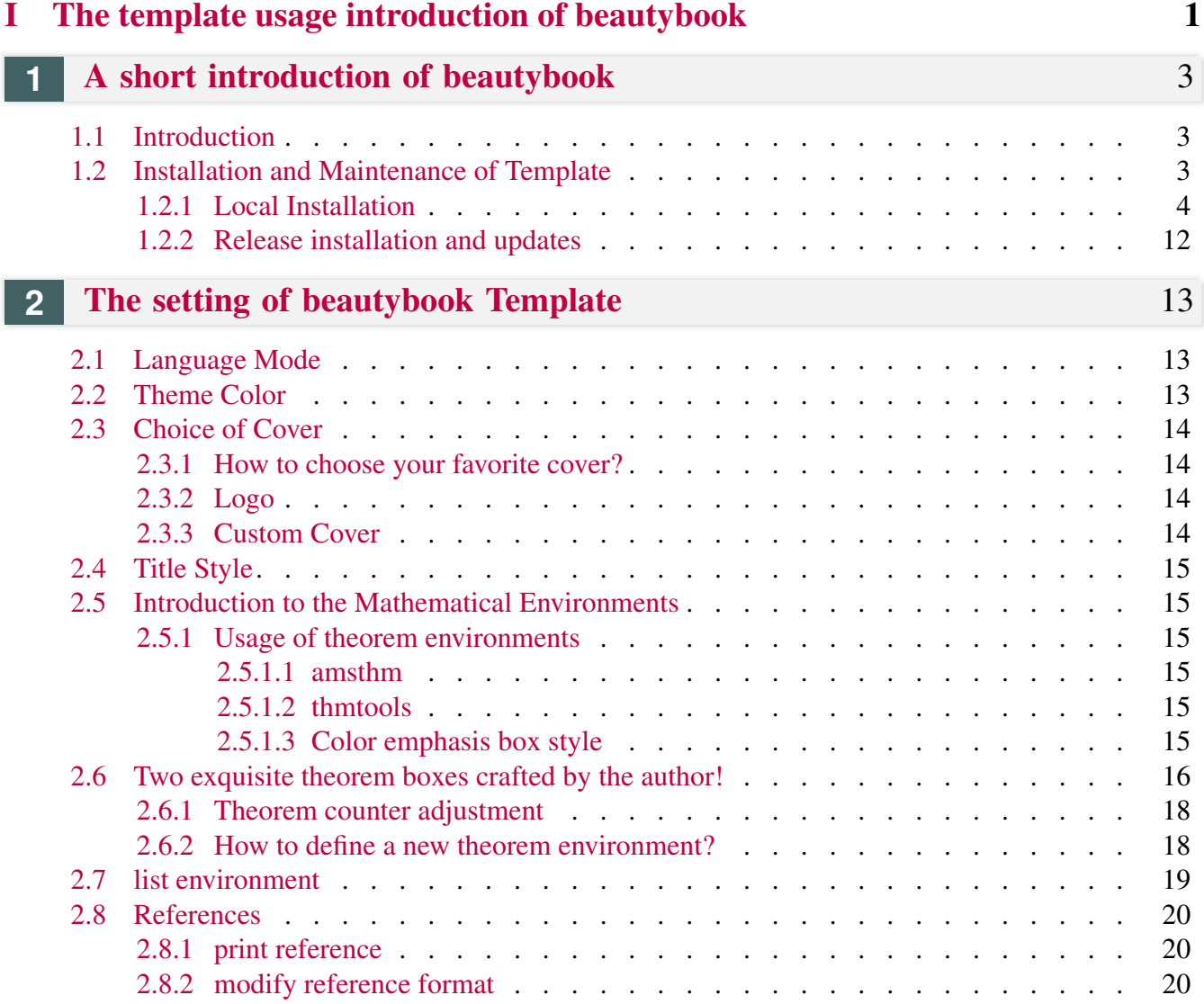

<span id="page-5-0"></span>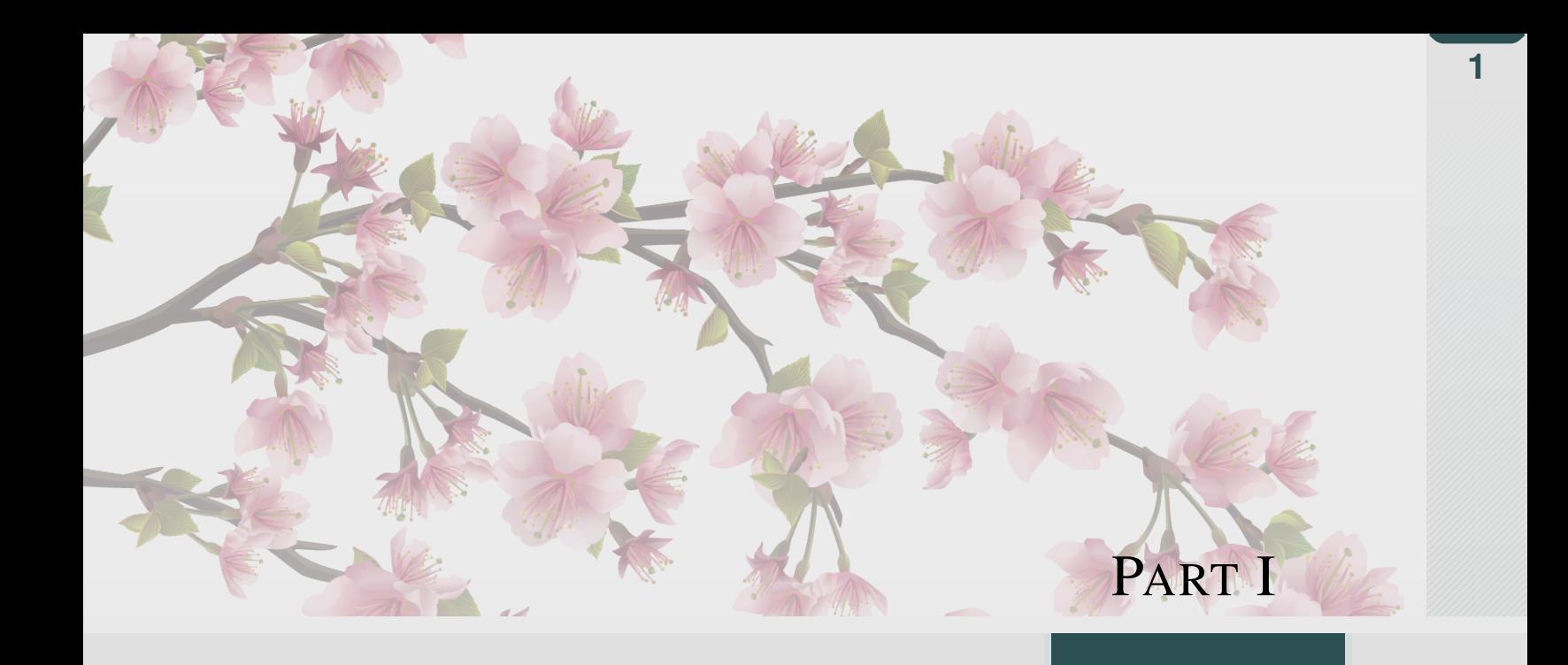

# THE TEMPLATE USAGE INTRODUCTION OF **BEAUTYBOOK**

**Wall isot** 

*Here is the introduction area of each part, where you can write a concise overview of the part, of course, if there is nothing to say, you can leave it blank.*

### **1** <sup>A</sup> SHORT INTRODUCTION OF BEAUTY-BOOK

#### **Part I**

#### <span id="page-7-1"></span><span id="page-7-0"></span>Sec 1.1 Introduction

The BeautyL<sup>T</sup>EX collection is a series of templates authored by a humble, unknown individual. In fact, there are only two series, one is the custom book template **fancybook**, which is dedicated to the fresh and elegant style, the other is my flagship product- beautybook ! Why did I choose such an unusual name? My answer is, originally I wanted to name it elegantboook, but there is already the famous elegantbook template. Inspired by the old poem "There is a jade-like beauty waiting for you in the book", the template is named "beautybook", which means a beautiful woman in your arms and the fragrance of a book overflowing! Therefore, this is the origin of the name **beautybook** !

I am committed to creating a series of beautiful, elegant, simple template to facilitate the use of users and myself. Version changes frequently, please pay attention to version information. Before starting to use templates, it is recommended to choose the latest official version! The latest test version will usually be released in the QQ Group, you can download it and try it yourself!

This article covers some of the setup and basic usage of this template. If you have any other questions, suggestions or comments, feel free to submit them to me on GitHub [issues](https://github.com/BeautyLaTeX/latex-template/issues) or [163 mail](h1479840692@163.com) or QQ mail [QQ](1479840692@qq.com) [mail.](1479840692@qq.com)

The Project Addresses are the following.

- GitHub repository: [https://github.com/BeautyLaTeX/latex-template,](https://github.com/BeautyLaTeX/latex-template)
- Texpage : <https://www.texpage.com/template/8dc933fc-6579-44c9-b660-ea58409d193b>
- Download Release: [Official release,](https://github.com/BeautyLaTeX/latex-template/releases)
- User QQ Group: 809237593. (!If you are not in China, please e-mail me at [outlook-email.](h1479840692@outlook.com))

<span id="page-7-2"></span>*This work is released under the LaTeX Project Public License, v1.3c or later.*

#### **Sec 1.2** Installation and Maintenance of Template

There are two ways you can use this template. The first method is trivial that just download the zip of template from above channel, and then unzip and compile the main file in the archive (i.e. a file with a name like "beautybook-xx. tex"). The second way is uploading the zip of template to  $\alpha$  overleaf to comply.

Note that if you choose the second way, you must write math-font=plain in the premble of the main file!

<span id="page-7-3"></span>It is worth noting that when you download the template from CTAN, then the English version of it does not use any third-party fonts, so that one can be compiled using pdflatex. This is an exception to the rule under which all other files must be compiled using the XeLaTeX engine.

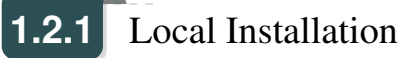

To install locally, follow above steps to download the latest version from GitHub, CTAN or the QQ group.

The following is an example of a minimal work:

```
1 \documentclass[lang=en,12pt]{beautybook}
2 \ NequirePackage[utf8]{inputenc}
3 \backslash \text{Required} / \% Times New Roman Font
4 \backslash \text{RequiredRate}[T1] {fontenc}
5 \backslash \text{Required}6 \backslash \text{Required}7 \times zset {>=Stealth}
8 \pgfplotsset{compat=1.18}
9 % ------------------------------------------------- %
10 % The Cover Theme Chosen
           \frac{6}{5}11 % ------------------------------------------------- %
12 \definecolor{coverbgcolor}{HTML}{e0e0e0}
13 \definecolor{coverfgcolor}{HTML}{1f3134} % The color of the background
14 \definecolor{coverbar}{HTML}{7c9092} % The color of the left bar
15 \definecolor{bottomcolor}{HTML}{2c4f54}
16 \definecolor{nuanbai}{HTML}{f5f5f5}
17 \coverstyle={ % cover-keys
18 cover-choose=cn, % cn ; en ; enfig ; birkar
19 }
20 \, \text{kg}----------------------------------------------------------------------------
     %
21 % The Cover Theme Chosen
           \frac{6}{5}22 \frac{6}{6}----------------------------------------------------------------------------
     %
23 \times \text{hstyle}24 math-font=plain, % plain; stix; mtpro2
25 }
26 \frac{1}{26} First one
27 \mynewtheorem{
28 defi={\textbf{Definition}}[section]{interior style={left color=ReD!8,
    right color=ReD!5!CyaN!50}, borderline west={1.5mm}{0mm}{ReD}},
29 thm={\textbf{Theorem}}[section]{interior style={left color=CyaN!80!
    black!20,right color=CyaN!80!black!15!CyaN!50}, borderline west={1.5mm
    }{0mm}{CyaN!80!black}},
30 lem={\textbf{Lemma}}[section]{interior style={left color=BluE!8,
    right color=BluE!5!CyaN!50}, borderline west={1.5mm}{0mm}{BluE}},
31 prop={\textbf{Proposition}}[section]{interior style={left color=
    OrangE!8,right color=OrangE!5!CyaN!50}, borderline west={1.5mm}{0mm}{
    OrangE}},
32 exam={\textbf{Example}}[chapter]{interior style={left color=
    DarkGreen!8, right color=DarkGreen!5!CyaN!50}, borderline west={1.5mm}{0
    mm}{DarkGreen}},
```

```
33 cor={\textbf{Corollary}}[chapter]{interior style={left color=violet
    !8,right color=violet!5!CyaN!50}, borderline west={1.5mm}{0mm}{violet
    }},
34 }
35 \newtheorem*{remark}{\textbf{Remark}}
36 %% Second one
37 \makeatletter
38 \mynewtcbtheorem{
39 % theorem environment
40 problem={
41 counter=tcbprob,
42 the counter=\thesection.\arabic{tcbprob},
43 name=Problem,
44 thmcolor=purple,
45 autoref name=\bfseries Problem,
46 style={
47 arc=3pt, breakable, enhanced, interior style={top color=
    purplepurplepurplegreen!9 ,middle color=purplepurplepurplegreen!6,
    bottom color=purplepurplepurplegreen!3}, boxrule=0pt, top=8mm,
48 fuzzy shadow={-0.6mm}{0.6mm}{0mm}{0.3mm}{white!50!gray},% up
49 fuzzy shadow={0.\,6mm} {-0.6mm}{0mm}{0.3mm}{fill=white!40!gray}, \frac{1}{6}down
50 opacityframe=0, opacityback=0.98,
51 fontupper=\itshape, step={tcbprob},
52 before pre=\smallskip, after app=\smallskip,
53 overlay unbroken=\my@theorem@overlay@unbroken{Problem\\
    thetcbprob}{purplepurplepurplegreen},
54 overlay first=\my@theorem@overlay@first{Problem\ \thetcbprob}{
    purplepurplepurplegreen},
55 overlay last=\my@theorem@overlay@last{purplepurplepurplegreen},
56 }
57,
58 lemma={
59 counter=tcblem,
60 the counter=\thesection.\arabic{tcblem},
61 name=Lemma,
62 lemcolor=purplepurplegreen,
63 autoref name=\bfseries Lemma,
64 style={
65 arc=0mm,breakable,enhanced,interior style={top color=
    purplepurplegreen!9 ,middle color=purplepurplegreen!6, bottom color=
    purplepurplegreen!3}, arc=3pt, boxrule=0pt, top=6mm, bottom=5mm,
66 fuzzy shadow={-0.6mm}{0.6mm}{0mm}{0.3mm}{white!50!qray}, \frac{1}{6}67 fuzzy shadow={0.\,6mm}{-0.6mm}{0mm}{0.3mm}{fill=white!40!gray}, \frac{1}{6}68 opacityframe=0, opacityback=0.98,
69 fontupper=\itshape, step={tcblem},
70 before pre=\smallskip, after app=\smallskip,
71 overlay unbroken=\my@lemma@overlay@unbroken{\lemma@name\ \
    thetcblem}{\lemma@lemcolor},
72 overlay first=\my@lemma@overlay@first{\lemma@name\ \thetcblem}{\
    lemma@lemcolor},
73 overlay last=\my@lemma@overlay@last{\lemma@lemcolor},
```
**1**

#### **6** 1.2. INSTALLATION AND MAINTENANCE OF TEMPLATE

74 }  $75$ , 76 corollary={ 77 counter=tcbcor, 78 the counter=\thesection.\arabic{tcbcor}, 79 autoref name=\bfseries Corollary, 80 style={ 81 arc=0mm, breakable, enhanced, interior style={top color=purplegreen !9 ,middle color=purplegreen!6, bottom color=purplegreen!3},arc=3pt, boxrule=0pt,top=6mm,bottom=5mm, 82 fuzzy shadow={-0.6mm}{0.6mm}{0mm}{0.3mm}{white!50!qray},  $%$ 83 fuzzy shadow={ $0.\,6mm$ }{-0.6mm}{0mm}{0.3mm}{fill=white!40!gray},  $\frac{1}{6}$ 84 opacityframe=0, opacityback=0.98, 85 fontupper=\itshape, step={tcbcor}, 86 before pre=\smallskip, after app=\smallskip, 87 overlay unbroken=\my@lemma@overlay@unbroken{Corollary\\ thetcbcor}{purplegreen}, 88 overlay first=\my@lemma@overlay@first{Corollary\ \thetcbcor}{ purplegreen}, 89 overlay last=\my@lemma@overlay@last{purplegreen}, 90 }  $91 \quad \frac{\ }{\ }$ 92 proposition={ 93 counter=tcbprop, 94 the counter=\thesection.\arabic{tcbprop}, 95 autoref name=\bfseries Proposition, 96 style={ 97 arc=0mm, breakable, enhanced, interior style={top color=green!9, middle color=green!6, bottom color=green!3},arc=3pt,boxrule=0pt,top=6mm ,bottom=5mm, 98  $fuzzy shadow={-0.6mm}{0.6mm}{0mm}{0.3mm}{vhtie!50!gray}$ ,  $%$ 99  $fuzzy shadow = {0.6mm} {-0.6mm}$  [0mm}  ${0mm}$   ${0.3mm}$   ${fill=white!40!gray}$ , % 100 opacityframe=0, opacityback=0.98, 101 fontupper=\itshape, step={tcbprop}, purplered 102 before pre=\smallskip, after app=\smallskip, 103 overlay unbroken=\my@lemma@overlay@unbroken{Proposition\ \ thetcbprop}{green}, 104 overlay first=\my@lemma@overlay@first{Proposition\ \thetcbprop}{ green}, 105 overlay last=\my@lemma@overlay@last{green}, 106  $107$ , 108 definition={ 109 counter=tcbdefi, 110 the counter=\thesection.\arabic{tcbdefi}, 111 autoref name=\bfseries Definition, 112 style={ 113 arc=0mm, breakable, enhanced, interior style={top color=purplered!9} ,middle color=purplered!6, bottom color=purplered!3},arc=3pt,boxrule=0 pt, top=6mm, bottom=5mm, 114 fuzzy shadow={-0.6mm}{0.6mm}{0.7mm}{white!50!gray}, % 115 fuzzy shadow={0.6mm}{-0.6mm}{0mm}{0.3mm}{fill=white!40!gray},%

```
116 opacityframe=0, opacityback=0.98,
117 fontupper=\normalsize, step={tcbdefi},
118 before pre=\smallskip, after app=\smallskip,
119 overlay unbroken=\my@lemma@overlay@unbroken{Definition\\
    thetcbdefi}{purplered},
120 overlay first=\my@lemma@overlay@first{Definition\ \thetcbdefi}{
    purplered},
121 overlay last=\my@lemma@overlay@last{purplered},
122 }
123,
124 example={
125 counter=tcbexam,
126 the counter=\thesection.\arabic{tcbexam},
127 autoref name=\bfseries Example,
128 style={
129 arc=0mm, breakable, enhanced, interior style={top color=red!9,
    middle color=red!6, bottom color=red!3},arc=3pt,boxrule=0pt,top=6mm,
    bottom=5mm,
130 fuzzy shadow={-0.6mm}{0.6mm}{0.6mm}{0.3mm}{white!50!gray}, %131 fuzzy shadow={0.6mm}{-0.6mm}{0mm}{0.3mm}{fill=white!40!gray},%
132 opacityframe=0, opacityback=0.98,
133 fontupper=\normalsize,step={tcbexam},redpurple
134 before pre=\smallskip, after app=\smallskip,
135 overlay unbroken=\my@lemma@overlay@unbroken{Example\ \thetcbexam
    }{red},
136 overlay first=\my@lemma@overlay@first{Example\ \thetcbexam}{red},
137 overlay last=\my@lemma@overlay@last{red},
138 }
139 \mid \cdot \cdot \cdot \cdot \cdot140 Exercise={
141 counter=tcbexer,
142 the counter=\thechapter.\arabic{tcbexer},
143 autoref name=\bfseries Exercise,
144 style={
145 arc=0mm,breakable,enhanced,interior style={top color=redpurple!9
     ,middle color=redpurple!6, bottom color=redpurple!3},arc=3pt,boxrule=0
    pt, top=6mm, bottom=5mm,
146 fuzzy shadow={-0.6mm}{0.6mm}{0.6mm}{0.3mm}{withit=!50!gray}, %
147 fuzzy shadow={0.6mm}{-0.6mm}{0mm}{0.3mm}{fill=white!40!gray}, \frac{1}{6}148 opacityframe=0, opacityback=0.9,
149 fontupper=\normalsize, step={tcbexer},
150 before pre=\smallskip, after app=\smallskip,
151 overlay unbroken=\my@lemma@overlay@unbroken{Exercise\ \
    thetcbexer}{redpurple},
152 overlay first=\my@lemma@overlay@first{Exercise\ \thetcbexer}{
    redpurple},
153 overlay last=\my@lemma@overlay@last{redpurple},
154 }
155,
156 theorem={
157 counter=tcbthm,
```
#### **8** 1.2. INSTALLATION AND MAINTENANCE OF TEMPLATE

```
158 the counter=\thesection.\arabic{tcbthm},
159 autoref name=\bfseries Theorem,
160 style={
161 arc=0mm,breakable,enhanced,interior style={top color=purple!9,
    middle color=purple!6, bottom color=purple!3},arc=3pt,boxrule=0pt,top=6
    mm,bottom=5mm,
162 fuzzy shadow={-0.6mm}{0.6mm}{0.3mm}{white!50!gray}, %163 fuzzy shadow={0.6mm}{-0.6mm}{0mm}{0.3mm}{fill=white!40!gray},%
164 opacityframe=0, opacityback=0.98,
165 fontupper=\itshape, step={tcbthm},
166 before pre=\smallskip, after app=\smallskip,
167 overlay unbroken=\my@lemma@overlay@unbroken{Theorem\ \thetcbthm}{
    purple},
168 overlay first=\my@lemma@overlay@first{Theorem\ \thetcbthm}{
    purple},
169 overlay last=\my@lemma@overlay@last{purple},
170 }
171 \quad \{ \},
172 conjecture={
173 counter=tcbconj,
174 the counter=\thesection.\arabic{tcbconj},
175 | name=Conjecture,
176 lemcolor=purple,
177 autoref name=\bfseries Conjecture,
178 style={
179 arc=0mm, breakable, enhanced, interior style={top color=purple!9,
    middle color=purple!6, bottom color=purple!3},arc=3pt,boxrule=0pt,top=6
    mm,bottom=5mm,
180 fuzzy shadow={-0.6mm}{0.6mm}{0mm}{0.3mm}{white!50!gray},%
181 fuzzy shadow={0.6mm}{-0.6mm}{0mm}{0.3mm}{fill=white!40!gray},%
182 opacityframe=0, opacityback=0.98,
183 fontupper=\itshape, step={tcbconj},
184 before pre=\smallskip, after app=\smallskip,
185 overlay unbroken=\my@lemma@overlay@unbroken{Conjecture\\
    thetcblem}{purple},
186 overlay first=\my@lemma@overlay@first{Conjecture\ \thetcblem}{
    purple},
187 | overlay last=\my@lemma@overlay@last{purple},
188 }
189,
190 }
191 \makeatother
192193
194
195 \RequirePackage[
196 backend=biber,
197 style=numeric,
198 sorting=nty
199 ] {biblatex}
200 \addbibresource{ref.bib}
201
```

```
202 \indexsetup{level=\chapter*,noclearpage}
203 \times index[title={\sffamily References}, columns=3, columnsep=15pt,
    columnseprule]
204 \times205
206 \usepackage{listings}
207 \lstset{
208 basicstyle=\small\ttfamily,
209 keywordstyle=\color{NavyBlue},
210 commentstyle=\color{gray!50!black!50},
211 stringstyle=\rmfamily\slshape\color{red},
212 backgroundcolor=\color{gray!5},
213 frame=leftline,
214 framerule=0.5pt,rulecolor=\color{gray!80},
215 mumbers=left,
216 | numberstyle=\footnotesize,
217 firstnumber=1,
218 stepnumber=1,
219 numbersep=7pt,
220 aboveskip=.25em,
221 showspaces=false,
222 showstringspaces=false,
223 keepspaces=true,
224 showtabs=false,
225 tabsize=2,
226 captionpos=b,
227 flexiblecolumns=true,
228 breaklines=true,
229 breakatwhitespace=false,
230 breakautoindent=true,
231 breakindent=1em,
232 title=\lstname,
233 escapeinside=,
234 xleftmargin=1em, xrightmargin=1em,
235 aboveskip=1ex, belowskip=1ex,
236 framextopmargin=1pt, framexbottommargin=1pt,
237 abovecaptionskip=-2pt, belowcaptionskip=3pt,
238 extendedchars=false, columns=flexible, mathescape=true,
239 texcl=true,
240 fontadjust
241 } \frac{8}{3}242
243 \begin{bmatrix} \end{bmatrix}244 \thispagestyle{empty}
245 \title{Your title}
246 \subtitle{ }
247 \edition{The Edition}
248 \bookseries{Illustrated by author}
249 \mathrm{author}\250 \pressname{beautybook}
251 \presslogo{inner_pics/beautybook-logo.png}
252 \coverimage{inner_pics/coverimage.jpg}%ivy-ge998908f8_1280.jpg
```
**1**

### **10** 1.2. INSTALLATION AND MAINTENANCE OF TEMPLATE

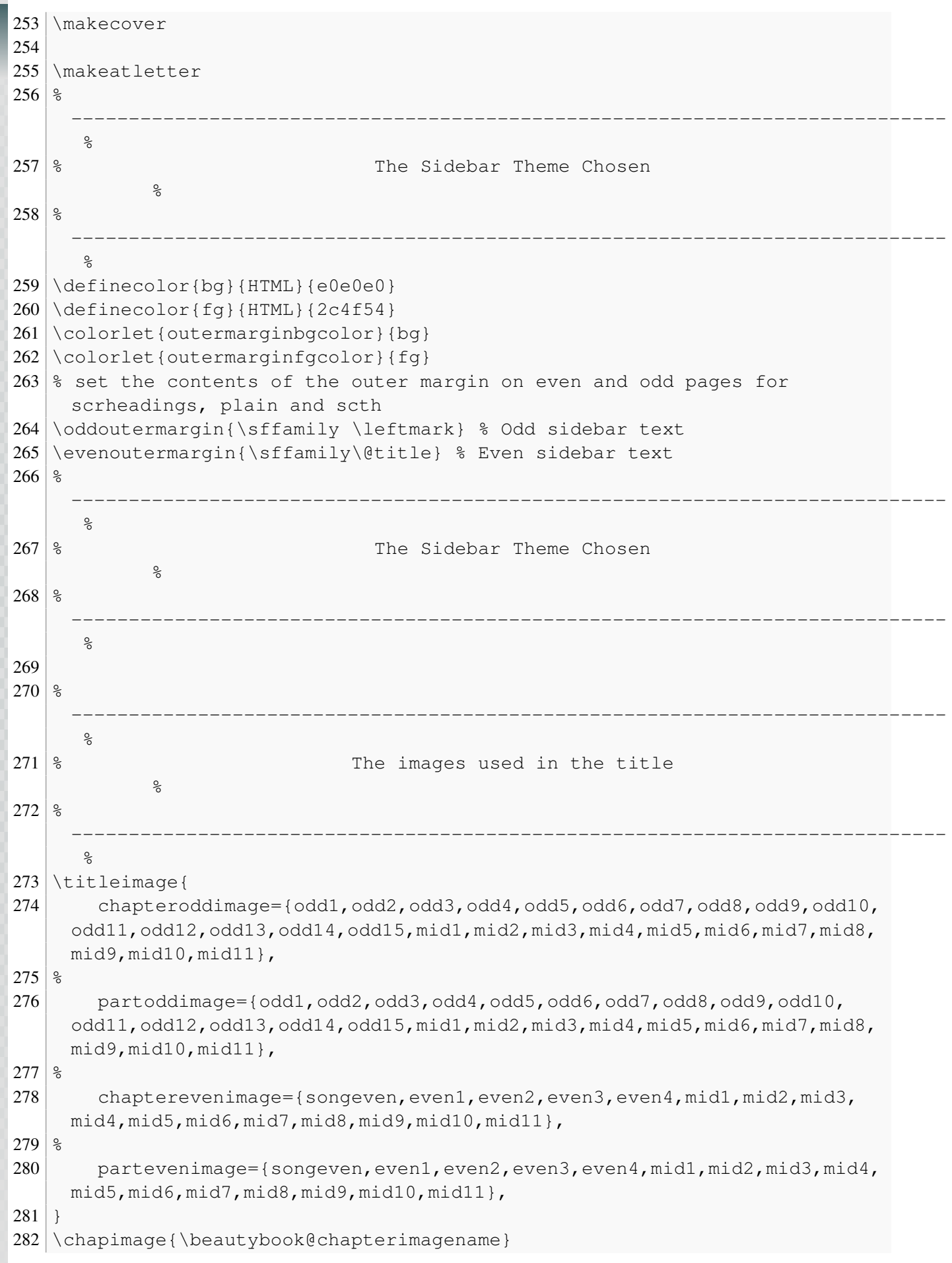

**1**

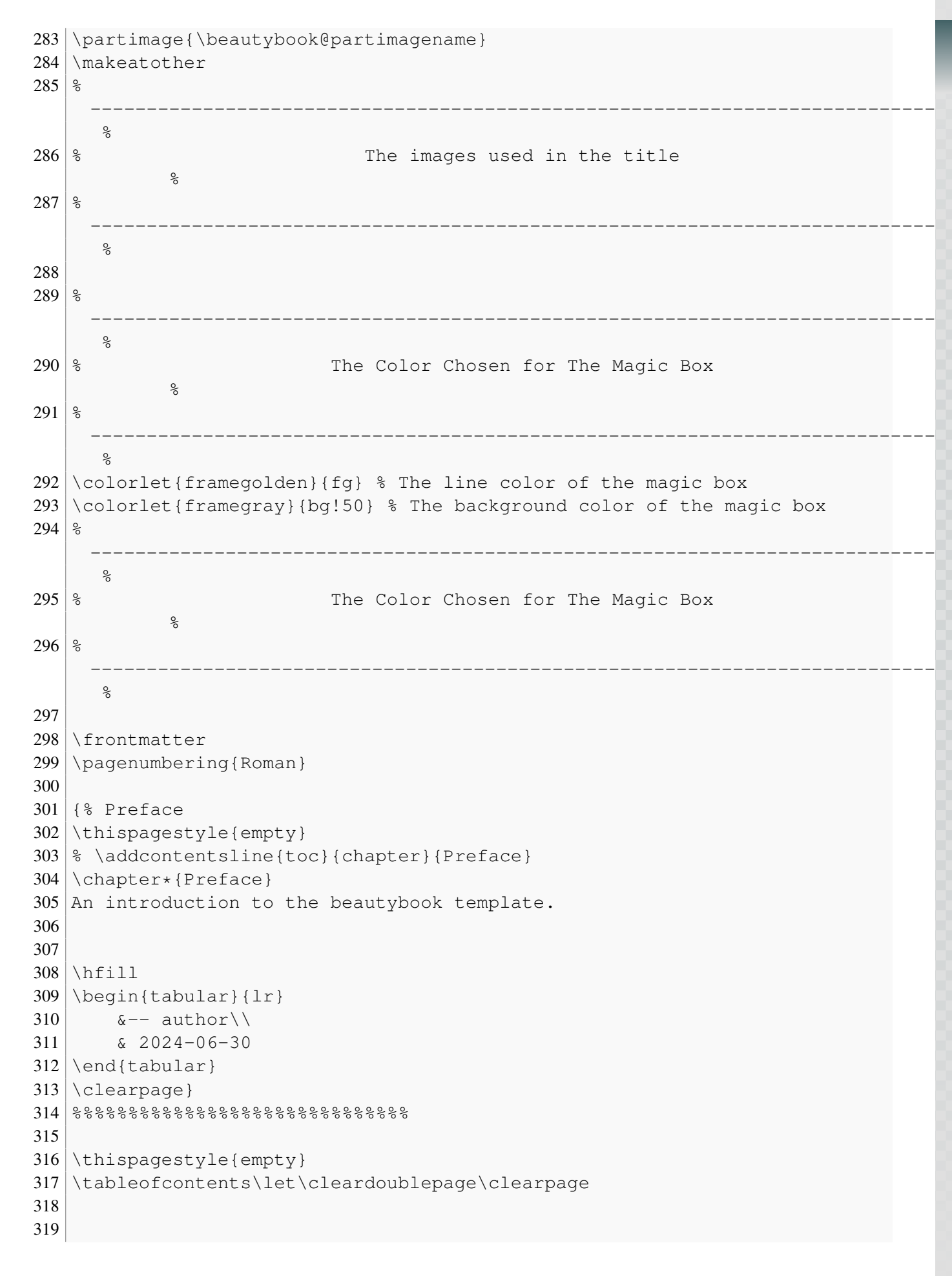

A SHORT INTRODUCTION OF BEAUTYBOOK **A SHORT INTRODUCTION OF BEAUTYBOOK**

```
320 \mainmatter
321 \pagenumbering{arabic}
322
323 \partabstract{\hspace*{2em} Here is the introduction area of each part,
     where you can write a concise overview of the part, of course, if there
      is nothing to say, you can leave it blank.}
324 \part{Part}
325
326 \chapter{Chapter}
327
328 \section{Section}
329
330 \frac{1}{8} your main contents here!
331
332
333 \printindex\thispagestyle{empty}
334 \bottomimage{inner_pics/coverimage.jpg}
335 \ISBNcode{\EANisbn[ISBN=978-80-7340-097-2]} %
336 \backslashsummary{Summary.}
337 \makebottomcover
338 \end{document}
```
<span id="page-16-0"></span>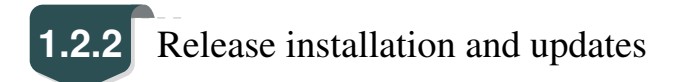

The test environment for this template is

```
1. Win11 23H2 + TEX Live 2024;
```
For the installation of TEXLive/MacTEX, please refer to articles online, which is omitted here.

After installing T<sub>E</sub>X Live, it is recommended to upgrade all macro packages after installation, upgrade methods: use "cmd" or "terminal" to run tlmgr update --all, if tlmgr needs to be updated, use cmd to run tlmgr update  $--self$ , if there is a break in the update process, please use tlmgr update  $-$ self --all --reinstall-forcibly-removed update, that is

```
1 tlmgr update --self2 tlmgr update --all3 tlmgr update --self --all --reinstall-forcibly-removed
```
Please refer to How do I update my T<sub>E</sub>X distribution? for more information.

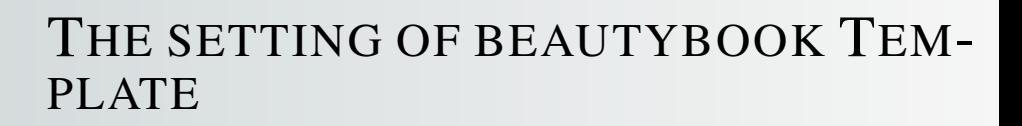

#### **Part I**

<span id="page-17-0"></span>The English version of this template is based on the basic "book" class, and the Chinese version is based on the "ctexbook" class, so the option of book or ctexbook is also valid for this template. The default encoding is  $UTF-8$ , and it is recommended to compile with T<sub>E</sub>X Live.

### <span id="page-17-1"></span>**Sec 2.1** Language Mode

This template includes two basic locales: Chinese and English. Changing the locales alters the headings (including figures and tables) of the chart title, the article formatting (such as table of contents and references), and the language used for theorem contexts (such as Theorem, Lemma, etc.). You can switch between these language modes using the following instructions in the top of the premble:

```
1 \documentclass[lang=cn,zihao=-4,a4paper,fontset=windows]{beautybook}
    % chinese
```

```
2 \documentclass[lang=en,12pt]{beautybook} % english
```
In addition to the two language settings that come with the template, if you need to use another language, you can do so by modifying the . cls file as follows

- 1. Change the name of the part environment Part\ \thepart to (translation of part in your language)\ \thepart
- 2. Theorem environment guide words in premble, such as Theorem.

### <span id="page-17-2"></span>**Sec 2.2** Theme Color

The colors of this template can be configured according to personal preferences in the following way :

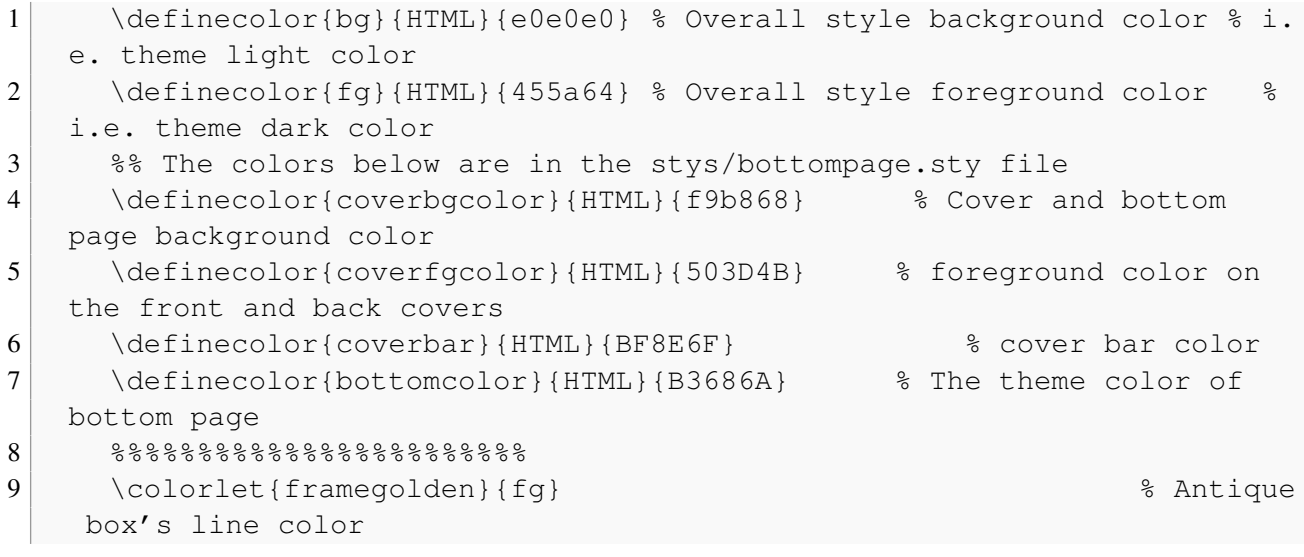

10 \colorlet{framegray}{Dilu!5} \\colorlet{framegray}{Dilu!5} box's background color

In the preamble of the main file, certain theorem environments' colors can be set. This will be further explained in the upcoming section on mathematical environments.

<span id="page-18-0"></span>Here it is recommended to use the color configuration of the cncolours macro package developed by Lin Lianzhi, and you can select the appropriate color for comparison.

**Sec 2.3** Choice of Cover

<span id="page-18-1"></span>**2.3.1** How to choose your favorite cover?

This template has multiple sets of covers that can be used at will, and the use of them is as follows:

- 1. Chinese classic cover (Chinese default) –corresponding macro package cover-choose=cn ,
- 2. Springer Classic Cover 1 (English default) –corresponding to the macro package cover-choose= en ,
- 3. Springer Classic Cover 2 (image background) –corresponding to macro package cover-choose= enfig ,
- 4. Springer Classic cover 3 (Geometric style) –corresponding to the macro package cover-choose= birkar .

Note that the information corresponding to the cover is not the same, look at the above example, just follow the requirements.

| Information | Commands   |          | Information Commands Information |        | Commands                        |
|-------------|------------|----------|----------------------------------|--------|---------------------------------|
| Title       | $\tilde{}$ | subtitle | \subtitle                        | author | \author                         |
| Publisher   | \pressname | Version  |                                  |        | \edition coverimage \coverimage |
| Logo        | \presslogo |          |                                  |        |                                 |

Table 2.1: cover element information

<span id="page-18-2"></span>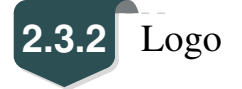

You can search and obtain the publisher's logo yourself. To avoid copyright infringement, please ensure to choose a proper and lawful image when replacing the current one.

# <span id="page-18-3"></span>**2.3.3** Custom Cover

<span id="page-18-4"></span>Moreover, in case you opt for a personalized cover, say an A4 PDF file created through Adobe Illustrator or any other software, comment out the \makecover command, and subsequently include the custom cover using the pdfpages macro package. Likewise, if you utilize the titlepage environment.

### **Sec 2.4** Title Style

<span id="page-19-0"></span>This template is fully customized for section headings, if this is not to your liking, you can comment them out to restore the default style.

### **Sec 2.5** Introduction to the Mathematical Environments

Our template includes four distinct theorem environments. These consist of the default theorem style provided by "amsthm" in simple mode, as well as a custom style provided by "thmtools." Additionally, we offer a color emphasis box style, an exquisite box style that I developed, and an ancient style box provided by Mr. Wuyue, which can also be used as a theorem box.

#### <span id="page-19-1"></span>**2.5.1** Usage of theorem environments

<span id="page-19-2"></span>Here is the effect of the theorem environment provided by amsthm.

#### 2.5.1.1 amsthm

Remark. *This is an amsthm-based annotation environment*

#### <span id="page-19-3"></span>2.5.1.2 thmtools

*Proof* (description of proof). Proof environment **Solution** (description of solution). Solution environment

#### <span id="page-19-4"></span>2.5.1.3 Color emphasis box style

Definition 2.5.1 (name of the definition). *The first defines the environment*

Theorem 2.5.1 (name of the thm). *The first theorem environment*

Corollary 2.1 (name of the corollary). *The first inference environment*

Proposition 2.5.1 (name of the prop). *The first propositional environment*

Example 2.1 (name of the example). *The first example problem environment*

<span id="page-19-5"></span>Lemma 2.5.1 (name of the lem). *The first lemma environment*

### **Sec 2.6** Two exquisite theorem boxes crafted by the author!

```
Definition 2.6.1. (Name)
```
4

4

Here are the guidelines for using these two boxes.

• If the theorem name and label are both empty, you can write it like this :

```
1 \rightarrow \begin{equation*}2 Define the environment content
3 \end{definition}
```
• If you don't have a label but have a name, use it as

```
1 \begin{definition}[][Name]
2 Define the environment content
3 \end{definition}
```
• If you have a tag, then whether or not it has a name, use it as

```
1 \begin{definition}[][Yes, fill in, no blank][Tag]
2 Define the environment content
3 \end{definition}
4
```
• If you want to change some setting options of the box, such as bordering, etc., use it as

```
1 \begin{definition}[tcolorbox options][If so, write
   the name, if not, delete it along with the outside brackets.][
   tag (Here is where the label is written, if there is no label
   should be deleted together with the outside brackets.)]
2 Define the environment content
3 \end{definition}
```
#### Theorem 2.6.1.

4

*The usage is the same as above, refer to the tag [2.6.1](#page-20-0) below or you can use [Definition 2.6.1](#page-20-0).*

#### Lemma 2.6.1.

*The usage is the same as above, refer to the tag [2.6.1](#page-20-0) below or you can use [Definition 2.6.1](#page-20-0).*

#### Corollary 2.6.1.

*The usage is the same as above, refer to the tag [2.6.1](#page-20-0) below or you can use [Definition 2.6.1](#page-20-0).*

**2**

#### Example 2.6.1.

The usage is the same as above, refer to the tag [2.6.1](#page-20-0) below or you can use **[Definition 2.6.1](#page-20-0)**.

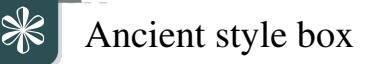

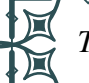

*Test ancient style box , you can use it to nest outside of other environments arbitrarily!*

<span id="page-22-0"></span>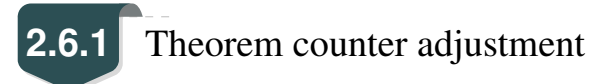

If you want to modify the theorem environment to count by section, you can modify the chapter in the counter option  $\text{counter}/\text{code}$ , the available options are chapter (default) and section, subsection, etc.

## <span id="page-22-1"></span>**2.6.2** How to define a new theorem environment?

There are four ways in which users can define their own theorem environments. Among them amsthm and thmtools can be learned through their macro package documentations. The latter two theorems are defined in the following way.

For example, in premble of the main file, you can write it as

```
1 % This is the first one.
2 \mynewtheorem{
3 defi={\textbf{Definition}}[section]{interior style={left color=
   ReD!8,right color=ReD!5!CyaN!50}, borderline west={1.5mm}{0mm}{ReD}},
    % It is a example of the first one, then you can mimic it to build the
   theorem setting you need.
4 }
5
6 % This is the second one.
7 <environment name>={
8 counter=tcb<theorem counter>,
9 the counter=\thesection.\arabic{tcb<theorem counter>},
10 autoref name=\bfseries <environment name>,
11 style={
12 arc=3pt, breakable, enhanced, interior style={top color=<your color
   >!12 ,middle color=<your color>!9, bottom color=<your color>!6},boxrule
   =0pt, top=8mm,
13 fuzzy shadow={-0.6mm}{0.6mm}{0mm}{0.3mm}{white!50!gray},
14 fuzzy shadow={0.6mm}{-0.6mm}{0mm}{0.3mm}{fill=white!40!gray},
15 opacityframe=0, opacityback=0.98,
16 fontupper=\itshape, step={tcb<theorem counter>},
17 before pre=\smallskip, after app=\smallskip,
```
18 overlay unbroken=\my@theorem@overlay@unbroken{<environment name>\ \thetcb<theorem counter>}{<your color>}, 19 overlay first=\my@theorem@overlay@first{<environment name>\ \ thetcb<theorem counter>}{<your color>}, 20 overlay last=\my@theorem@overlay@last{<your color>}, 21 }  $22$  },  $23$   $\leq$   $\leq$  24 counter=tcb<theorem counter>, 25 the counter=\thesection.\arabic{tcb<theorem counter>}, 26 autoref name=\bfseries <environment name>, 27 style={ 28 arc=0mm, breakable, enhanced, interior style={top color=<your color >!12 ,middle color=<your color>!9, bottom color=<your color>!6},arc=3pt , boxrule=0pt, top=7mm, bottom=5mm, 29 fuzzy shadow={ $-0.6$ mm}{0.6mm}{0.3mm}{white!50!gray}, 30 fuzzy shadow={0.6mm}{-0.6mm}{0mm}{0.3mm}{fill=white!40!gray}, 31 opacityframe=0, opacityback=0.98, 32 fontupper=\normalsize,step={tcb<theorem counter>}, 33 before pre=\smallskip, after app=\smallskip, 34 overlay unbroken=\my@lemma@overlay@unbroken{<environment name>\ \ thetcb<theorem counter>}{<your color>}, 35 overlay first=\my@lemma@overlay@first{<environment name>\ \ thetcb<theorem counter>}{<your color>}, 36 overlay last=\my@lemma@overlay@last{<your color>}, 37 }  $38$  }, 39 }

Remark. *Change the folllowing parts :*

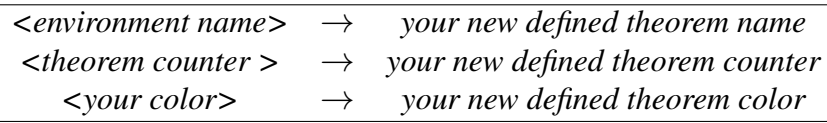

### <span id="page-23-0"></span>**Sec 2.7** list environment

This template is customizable with the help of enumitem, see the enumitem macro package documentation. Here are two examples.

 $\odot$  first item of nesti;

- <span id="page-23-1"></span> $\odot$  second item of nesti;
	- first item of nestii;
	- second item of nestii;
		- \* first item of nestiii;
		- \* second item of nestiii.
- 1) first item of nesti;
- 2) second item of nesti;
	- (a) first item of nestii;
	- (b) second item of nestii;
		- i. first item of nestiii;
		- ii. second item of nestiii.

<span id="page-24-0"></span>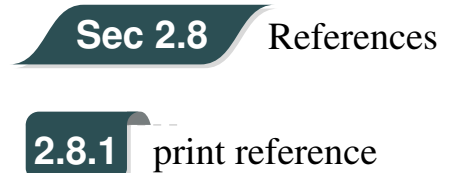

<span id="page-24-1"></span>ref.bib is a file stored in the reference and needs to be placed in the working folder.

### **2.8.2** modify reference format

In addition, this template calls the Biblatex macro package and provides Biber engine to compile references. Of course, you can also directly delete the Biblatex macro package in cls file (the last few lines of cls) to use Bibtex.

For bib items, you can pick them up in Google Scholar, Mendeley, Endnote and add them to ref.bib. When quoting in the text, just quote their bib key.

The default reference style used by the template is "numeric".

```
1 \timesusepackage[
2 backend=biber, \frac{1}{2} It can be changed to bibtex.
3 style=numeric, \frac{1}{2} It can be changed to others, cf the documentation of
  biblatex.
4 sorting=nty
5 ] {biblatex}
6 \backslashaddbibresource{ref.bib}
```
### ILUSTRATED BY ETHAN LU

A Research Notes Series For papers.

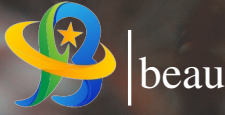

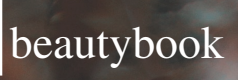

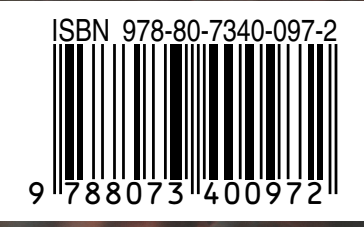